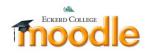

## Assignment submissions: PDF submission

This allows a teacher to annotate and return PDF files that have been submitted by students. Teachers can add and position comments and draw lines, ovals, stamps, rectangles and highlights onto the student's work, from within the browser.

How to use

Add a new PDF Assignment to a course.
 PDF submission - set to 'Yes' to allow students to submit PDFs for annotation.
 PDF feedback - set to 'Yes' to allow the submitted PDFs to be annotated.

| Submission types               | Online text ? File submissions ? PDF submission ? |
|--------------------------------|---------------------------------------------------|
| ximum number of uploaded files | 1 •                                               |
| (?)                            | •                                                 |
| Maximum submission size 🕐      | Activity upload limit (50MB) •                    |
| Maximum number of uploaded     | 8 •                                               |
| PDFs                           |                                                   |
| Maximum submission size        | 100MB •                                           |
| eedback types                  | •                                                 |

## 2. Student PDF submission.

Click Add submission to upload the pdf file, then click Save changes button. • PDF submission

| Click to select file or drag<br>and drop pdf file here |                                               |
|--------------------------------------------------------|-----------------------------------------------|
| Files                                                  |                                               |
|                                                        | You can drag and drop files here to add them. |
| Save changes Cancel                                    |                                               |

3. Annotate PDF submission

| Open the PDF<br>assignment, click                                                         | pdf<br>pdf2                                                                                                    |  |  |  |  |  |
|-------------------------------------------------------------------------------------------|----------------------------------------------------------------------------------------------------|--|--|--|--|--|
| the View/grade<br>all submissions                                                         | Grading summary                                                                                                    |  |  |  |  |  |
| button                                                                                    | Participants 1                                                                                                    |  |  |  |  |  |
|                                                                                           | Submitted 1                                                                                                    |  |  |  |  |  |
|                                                                                           | Needs grading 1                                                                                                    |  |  |  |  |  |
|                                                                                           | Due date Friday, 14 November 2014, 12:00 AM                                                                                                    |  |  |  |  |  |
|                                                                                           | Time remaining 6 days 7 hours                                                                                                    |  |  |  |  |  |
|                                                                                           | View/grade all submissions                                                                                                    |  |  |  |  |  |
| Then click the                                                                            | pdf                                                                                                    |  |  |  |  |  |
| Grade icon                                                                                | Grading action                                                                                                    |  |  |  |  |  |
|                                                                                           | Choose •                                                                                                    |  |  |  |  |  |
|                                                                                           | Select User picture First name / Surname Email address Status Grade Edit Last modified (sub                                                                                                    |  |  |  |  |  |
|                                                                                           | Student Moodle     fs96joshua@gmail.com     Submitted     Friday, 7 November       for     -     4:42 PM       grading                                                                                                    |  |  |  |  |  |
| Scroll down to<br>the PDFfeedback<br>section to click<br>Annotate<br>Submission<br>button | PDF feedback  PDF feedback  Notify students Yes                                                                                                    |  |  |  |  |  |
| Online PDF                                                                                | Save changes Cancel                                                                                                    |  |  |  |  |  |
| annotation<br>toolbar will open<br>within the<br>Moodle                                   | Image: Construction of the provided assignment       Find comments       Image: Construction of the provided assignment         Image: Construction of the provided assignment       Image: Construction of the provided assignment       Image: Construction of the provided assignment       Image: Construction of the provided assignment         Image: Construction of the provided assignment       Image: Construction of the provided assignment       Image: Construction of the provided assignment       Image: Construction of the provided assignment         Image: Construction of the provided assignment       Image: Construction of the provided assignment       Image: Construction of the provided assignment       Image: Construction of the provided assignment         Image: Construction of the provided assignment       Image: Construction of the provided assignment       Image: Construction of the provided assignment       Image: Construction of the provided assignment         Image: Construction of the provided assignment       Image: Construction of the provided assignment       Image: Construction of the provided assignment       Image: Construction of the provided assignment         Image: Construction of the provided assignment       Image: Construction of the provided assignment       Image: Construction of the provided assignment       Image: Construction of the provided assignment         Image: Construction of the provided assignment       Image: Construction of the provided assignment       Image: Construction of the provided assignment       Image: Construction of the provided assignment |  |  |  |  |  |
|                                                                                           | MOODE DOCUMENTATION DOWNLOADS DEMO TRACKER DEVELOPMENT TRANSLATION MOODLE.NET                                                                                                    |  |  |  |  |  |
|                                                                                           | Home ► Plugins ► Blocks ► Attendance ► Download versions ► 2.4 Log in                                                                                                    |  |  |  |  |  |
|                                                                                           | Blocks: Attendance                                                                                                    |  |  |  |  |  |
|                                                                                           | Maintained by 🌉 Dan Marsden                                                                                                    |  |  |  |  |  |

| After the          | < Prev 1 * Next>                                                                                                    |
|--------------------|----------------------------------------------------------------------------------------------------|
| annotation, click, | < Prev 1 • Next> • • • • • • • • • • • • • • • • • •                                                                                                    |
| "Generate an       | Eind comments 🕐 Annotation help                                                                                                    |
| annotated PDF      | Image: Show previous assignment *         Find comments *                                                                                                    |
| for the students   | A Back to 'Topic 2'     A     Second Second Secon |
| to download.       |                                                                                                    |
| Then, Click save   |                                                                                                    |
| changes button.    |                                                                                                    |

## Following is the PDF Annotation Toolbar notes.

| Control              | Keyboard<br>shortcut | Description                                                                                                    |
|----------------------|----------------------|----------------------------------------------------------------------------------------------------|
|                      |                      | Close annotation without generating a response PDF (note all annotations are saved immediately as they are saved                                                                                                    |
| &/                   |                      | Generate an annotated PDF for the student to download                                                                                                    |
| Find comment         | ts                   | Jump straight to a previously entered comment (on this submission) and highlight it.                                                                                                    |
| Show previous        | s                    | Show comments for this student from another assignment on this course (in a side frame)                                                                                                    |
| < Prev               | р                    | View the previous page                                                                                                    |
| Next>                | n                    | View the next page                                                                                                    |
| Background<br>colour | [ and ]              | Change the fill colour for the comment box (also available by right-clicking on a comment)                                                                                                    |
| Line colour          | { and }              | Change the colour for annotations                                                                                                    |
| Choose stamp         | p                    | Choose the stamp to use for the stamp tool (new stamps can be added to the 'pix/stamps' folder on the server)                                                                                                    |
| A                    | C                    | Click on the page to add a comment box, type in the comment, then click on the page again to save. Click on comment to edit, drag to move. Right-click to change colour, save to quicklist or delete (or delete text to delete). |
| /                    | T                    | Click + drag (or click, move, click) to draw a line on the page                                                                                                    |
|                      | r                    | Click + drag (or click, move, click) to draw a rectangle on the page                                                                                                    |
| 0                    | 0                    | Click + drag (or click, move, click) to draw an oval on the page                                                                                                    |
| R                    | f                    | Click + drag to draw freehand lines on the page                                                                                                    |
| Abc                  | h                    | Click + drag (or click, move, click) to draw a semi-transparent highlight across the existing page content                                                                                                    |
| 1                    | S                    | Click to insert the selected stamp at the default size. Click + drag to insert at a different size                                                                                                    |
| $\langle \rangle$    | е                    | Click in or on an annotation (not a comment) to erase it                                                                                                    |
| Quicklist            |                      | Right-click on the page to insert a comment previously saved to the 'quicklist'. Use the 'x' to delete unwanted quicklist items.                                                                                                 |